## **Jetzt neu: Formular für Airline-Sondermeldungen in Ihrem CRS**

1. Buchung über Aktion D darstellen und der Link wir Ihnen unter den Buchungsdetails angezeigt.

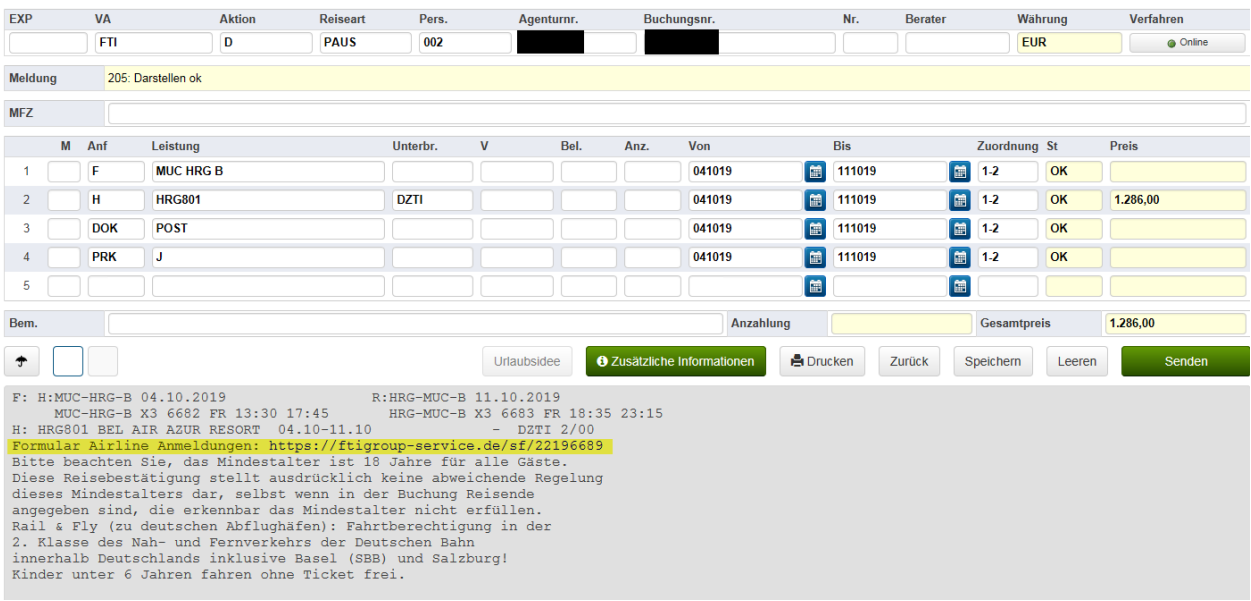

2. Über den Link gelangen Sie auf das FTI Group Serviceportal und können sich dort mit Ihren regulären Login-Daten anmelden.

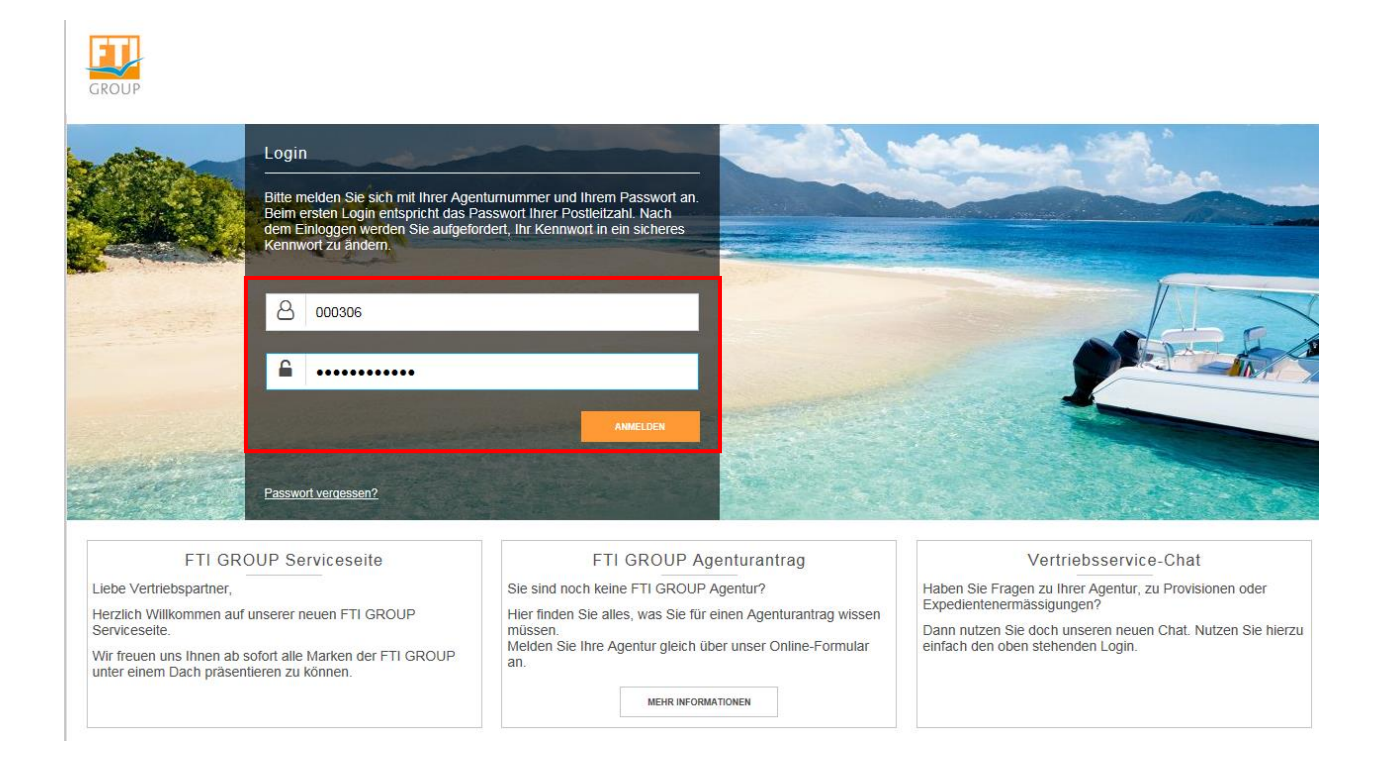

3. Nach erfolgreicher Anmeldung gelangen Sie direkt auf das Anmeldeformular und können Ihre entsprechenden Sonderleistungen bestellen. Bitte beachten Sie, dass durch die Koppelung mit der Buchungsnummer diverse Buchungsdetails bereits automatisch übertragen werden. (siehe grau hinterlegte Felder)

Hinweis: An den Fristen, ab wann Sondermeldungen bei den Airlines durchgeführt werden können, ändert sich nichts. Diese bleiben unverändert und variieren weiterhin je nach Airline.

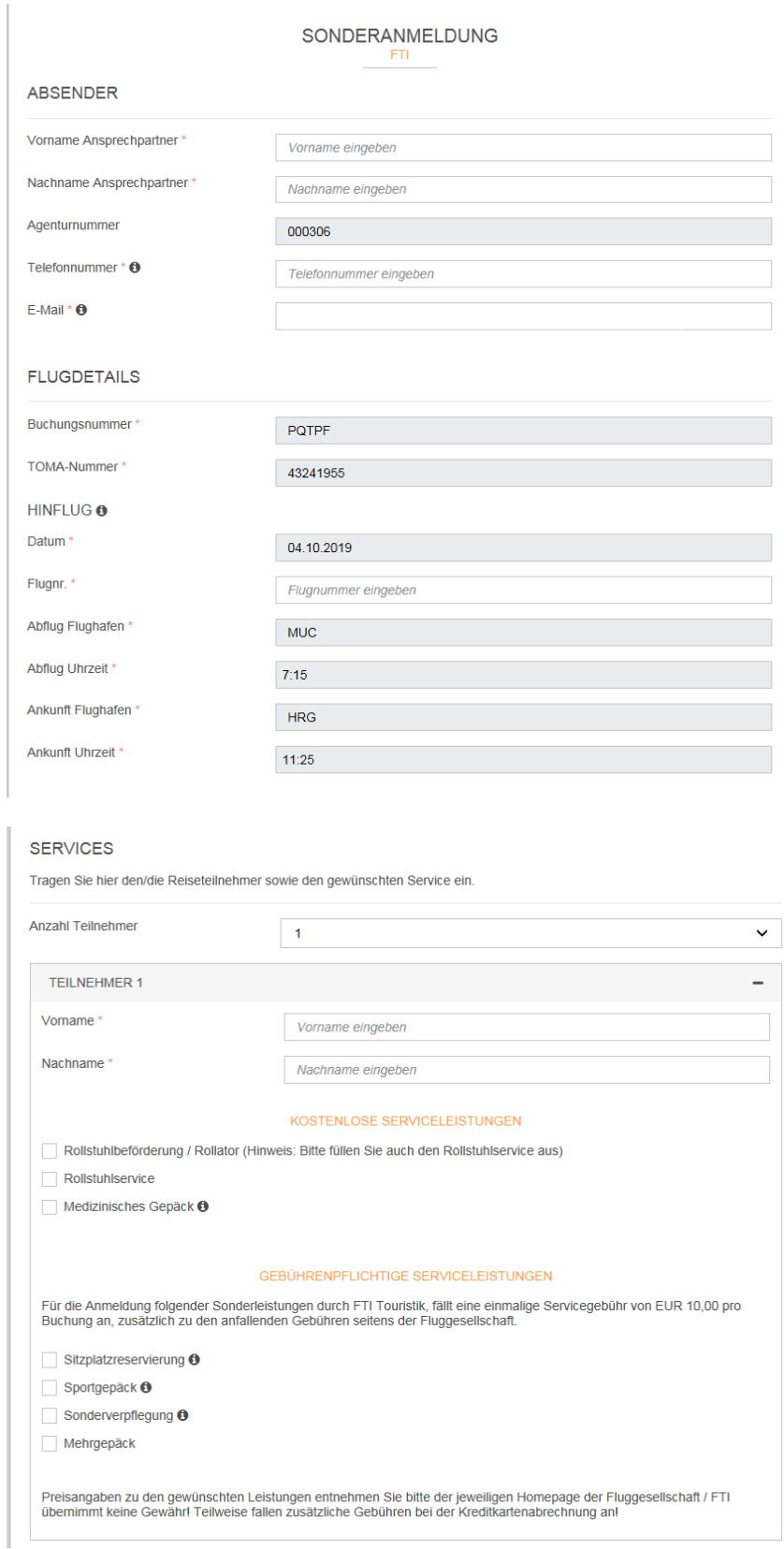